Acesse o site: **[bc.sc.gov.br](https://www.bc.sc.gov.br/)** e clique no canto inferior direito:

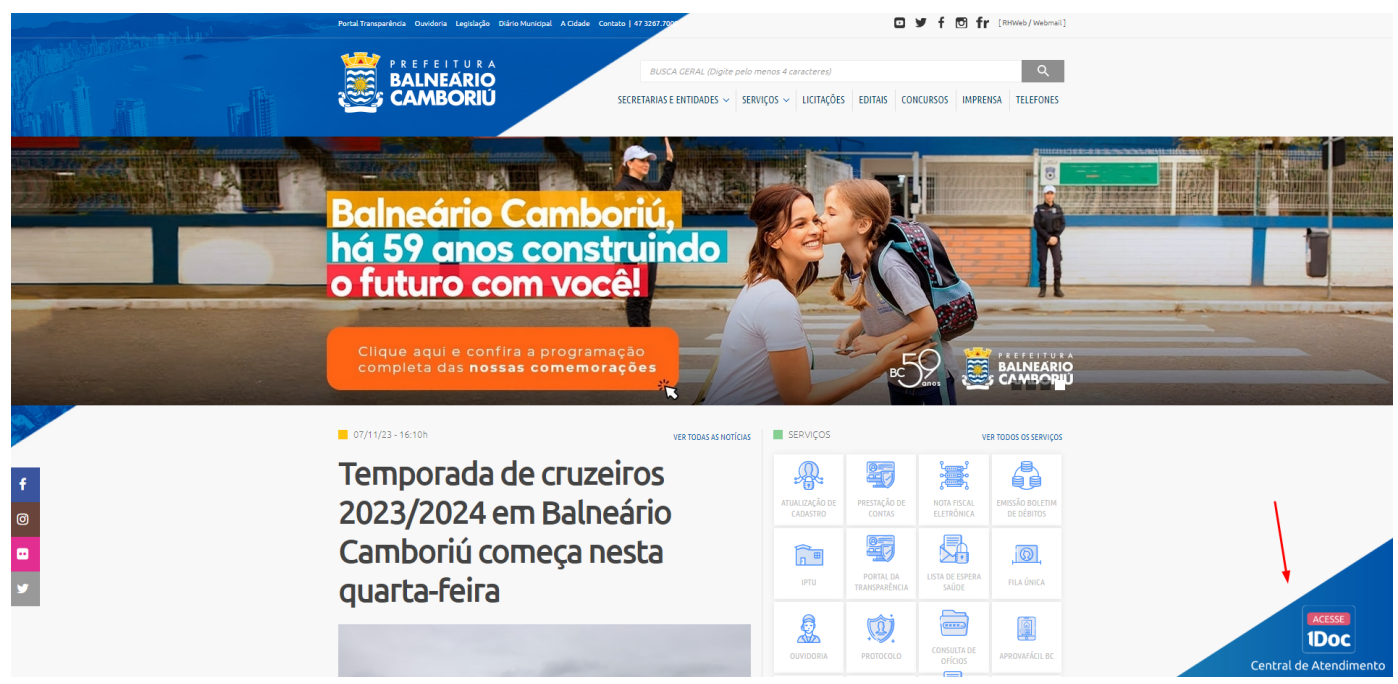

Após, irá abrir a tela do sistema 1Doc, clique no item Protocolos:

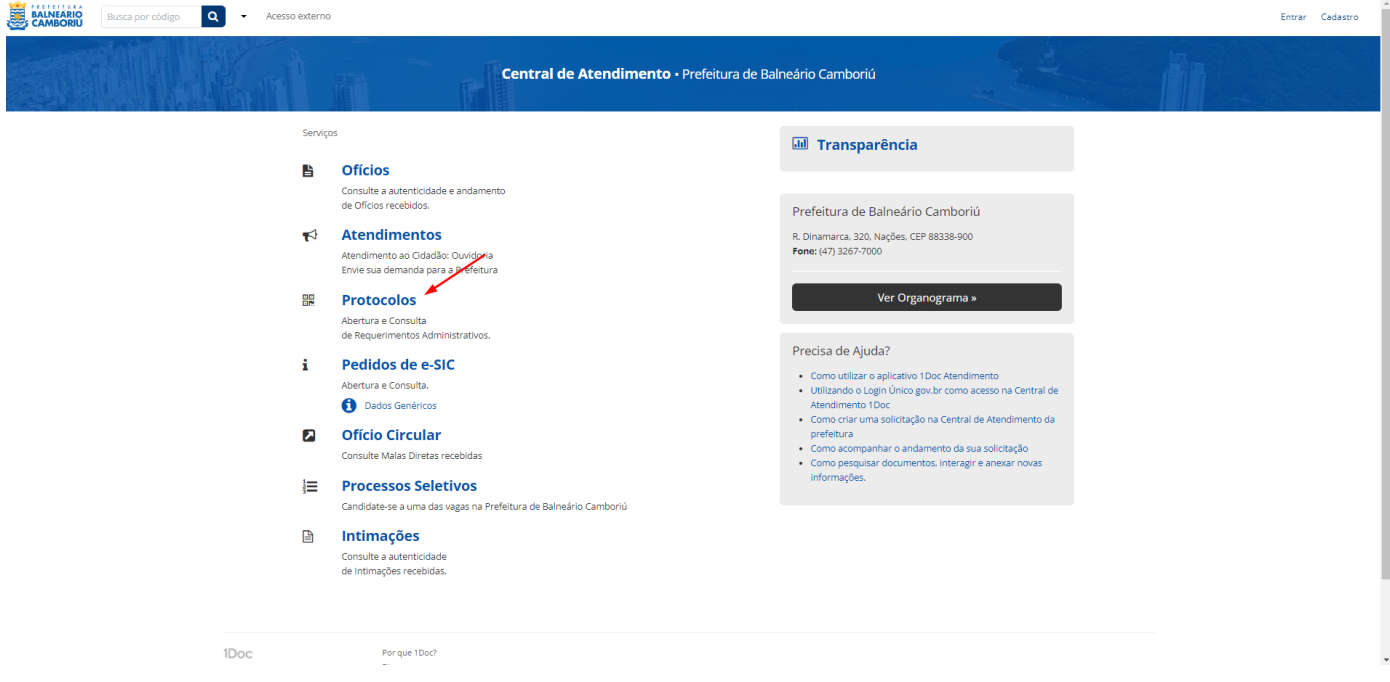

## Na tela, informe seu email:

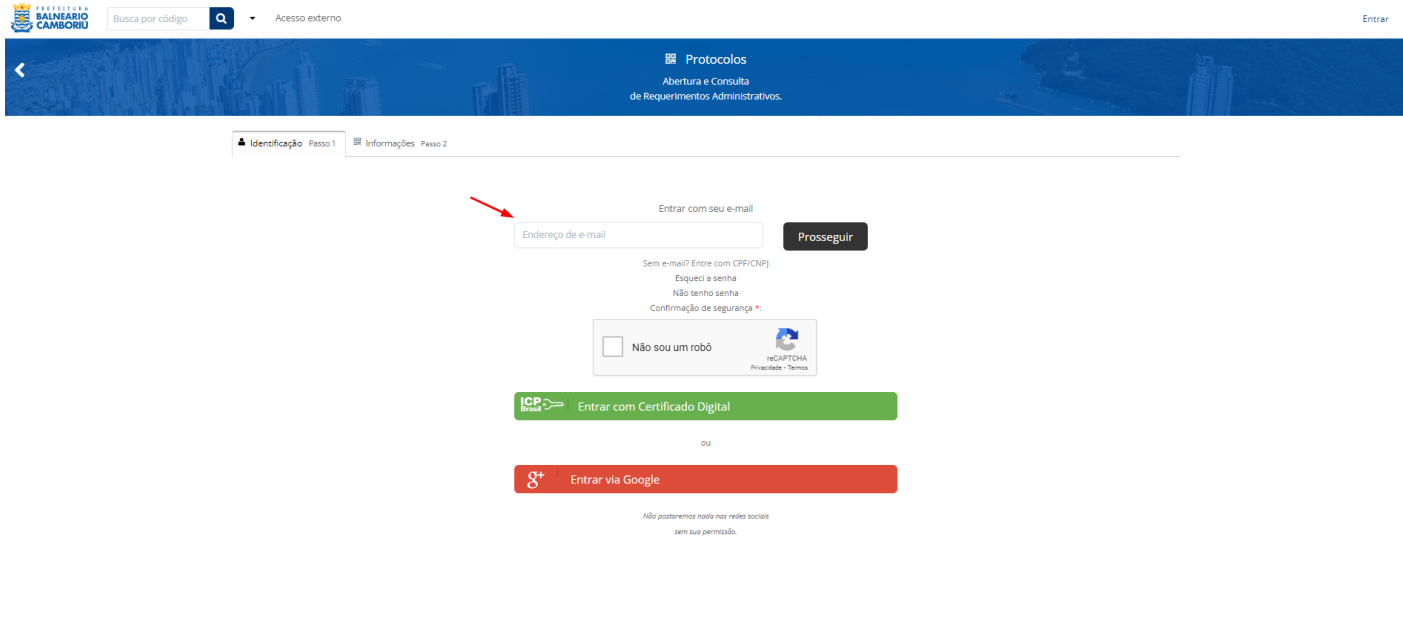

Caso não tenha cadastro, abrirá a tela para preenchimento dos dados:

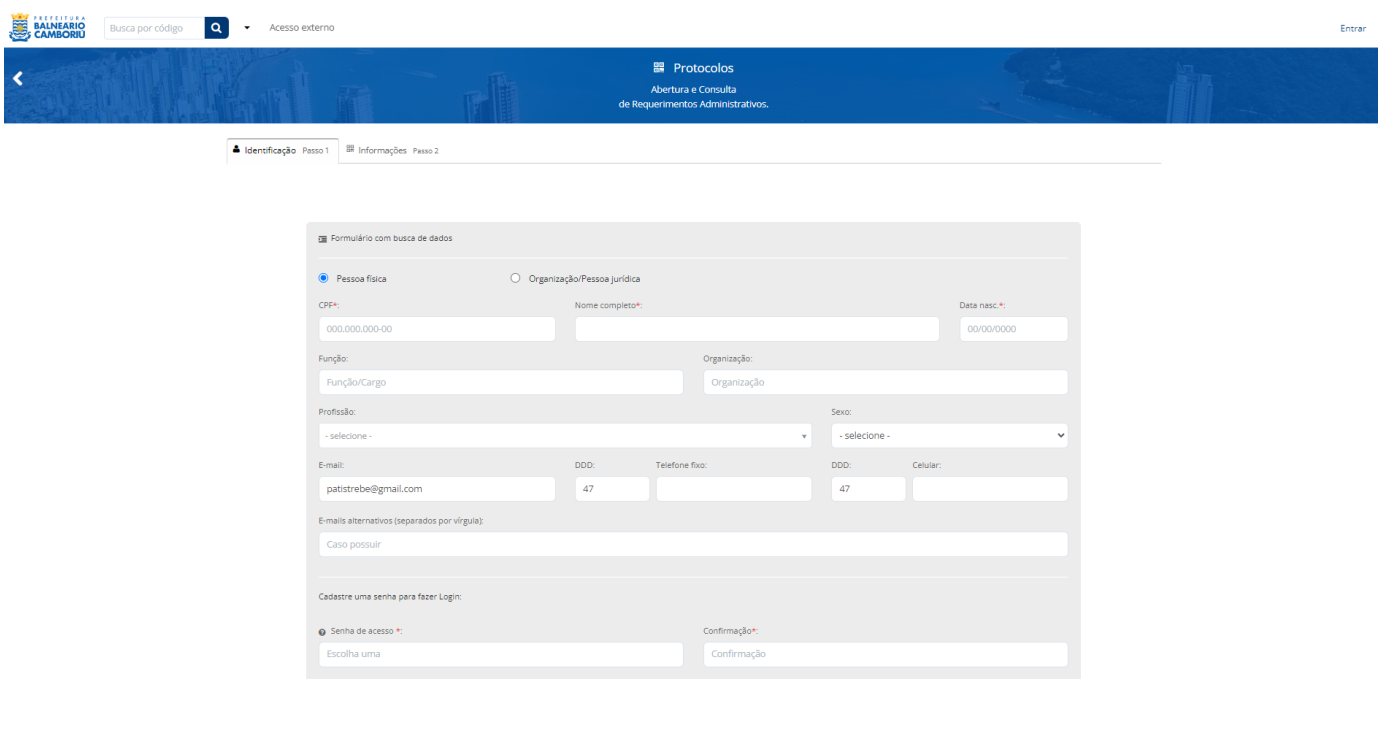

Caso já tenha cadastro, informar a senha:

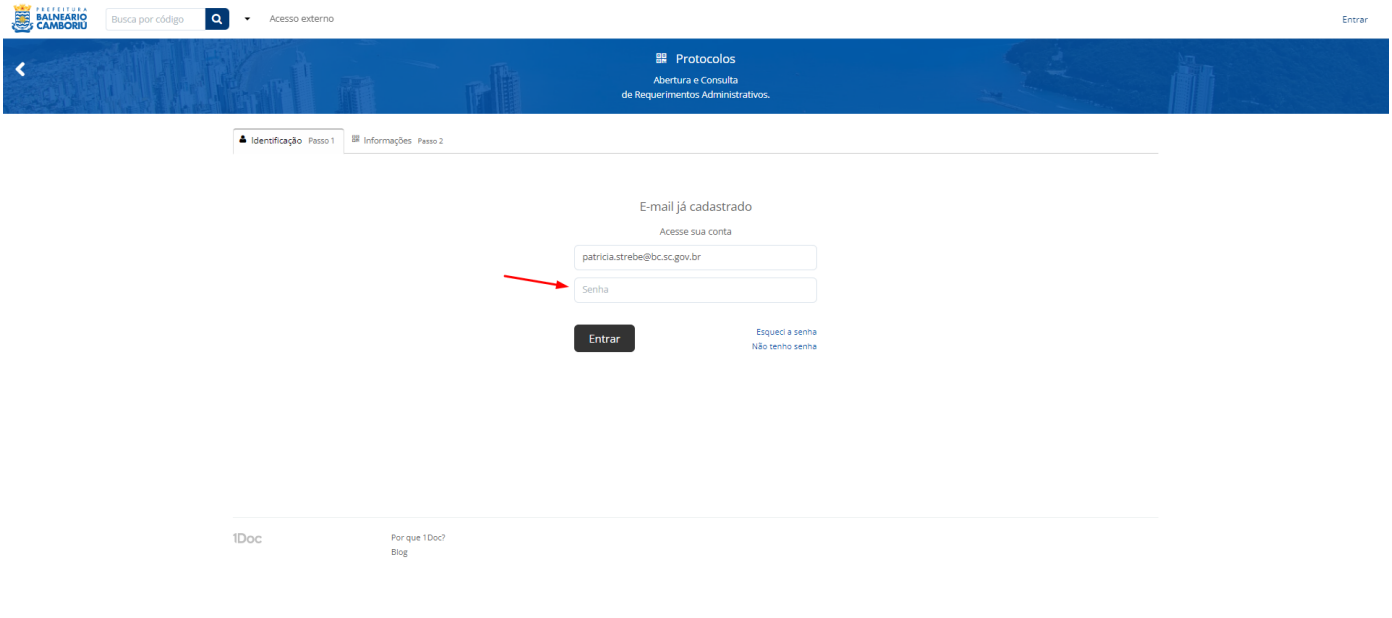

Selecione o assunto - FCBC - Edital Nº 010/2023 - Credenciamento de pareceristas, conforme a modalidade, se pessoa física ou jurídica:

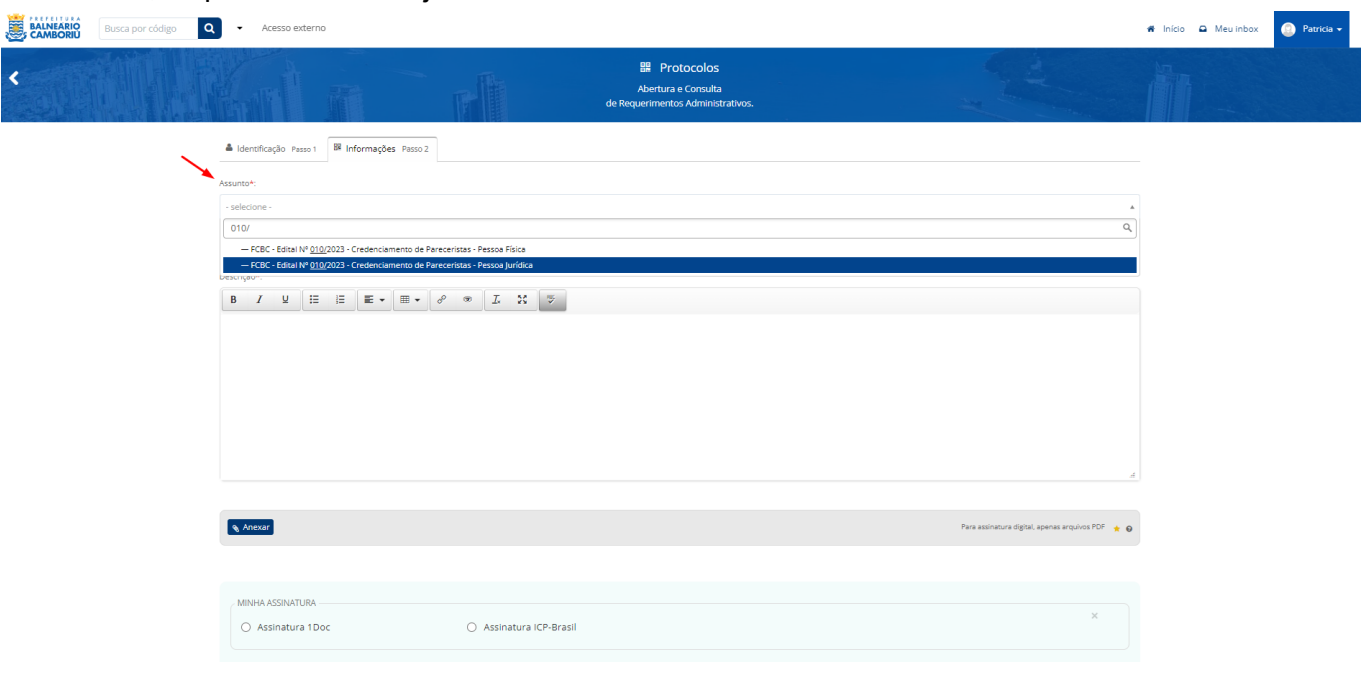

Por fim, preencha o protocolo e anexe os documentos necessários no botão anexar:

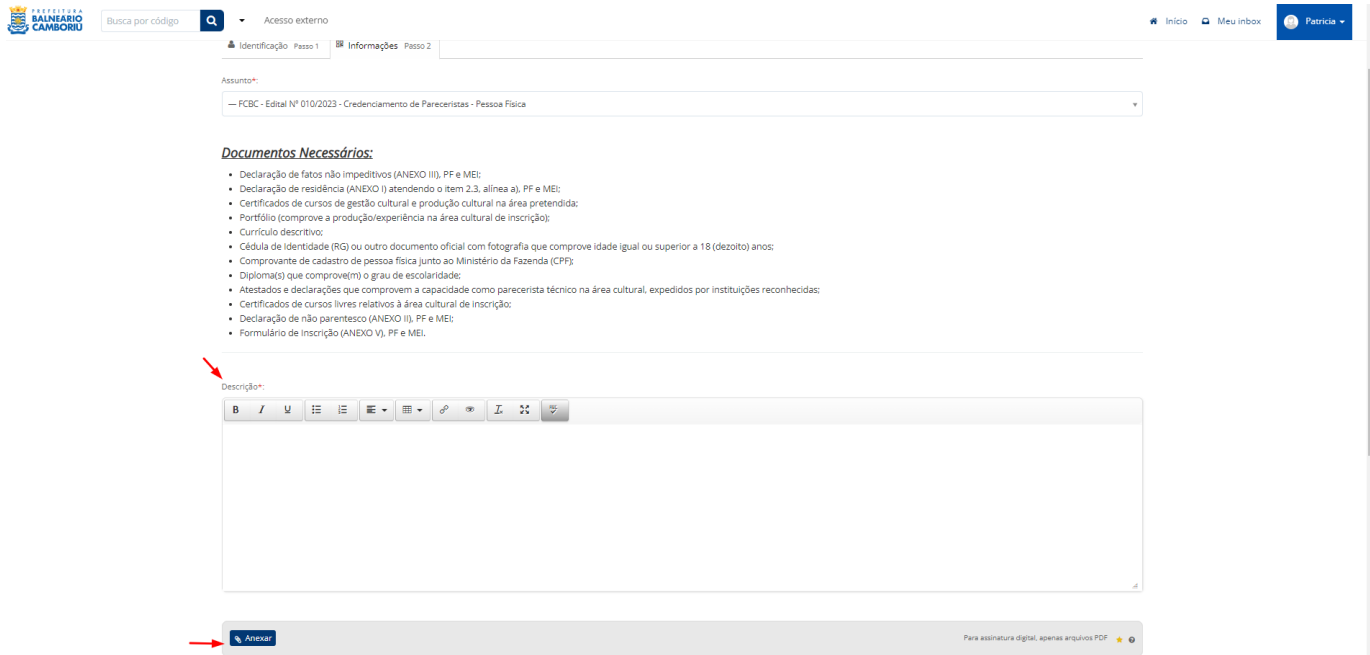

**Atenção: é possível anexar vários documentos utilizando o botão Anexar cada vez que inserir um novo documento.**